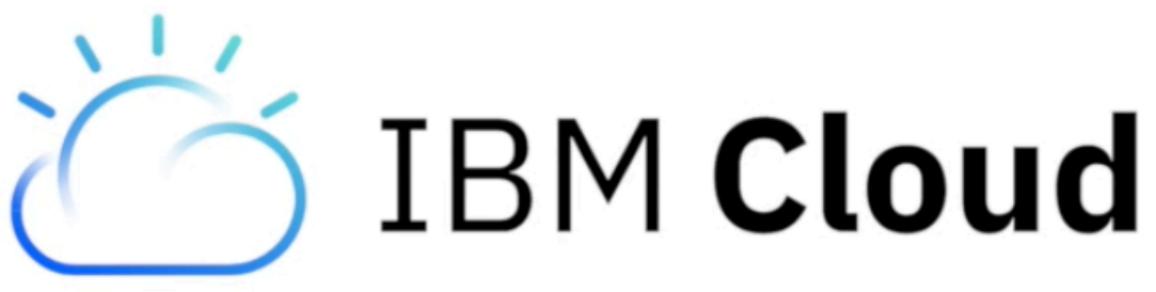

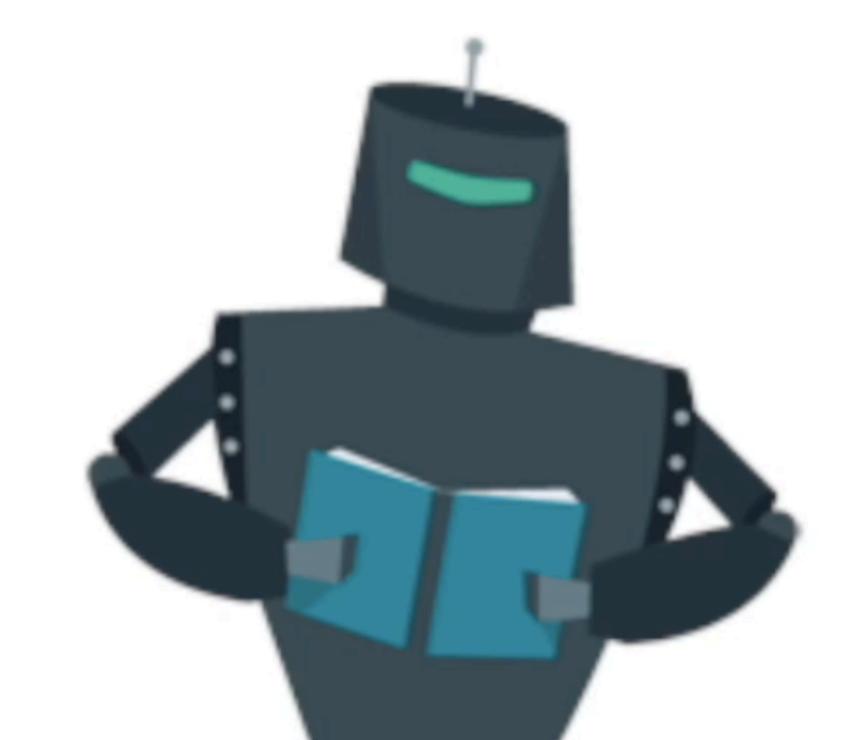

### I will show you how to get student Bluemix account just under 90 seconds.

# 1: REGISTER

### Fire up your browser and go to page:

ibm.onthehub.com

### ibm.onthehub.com

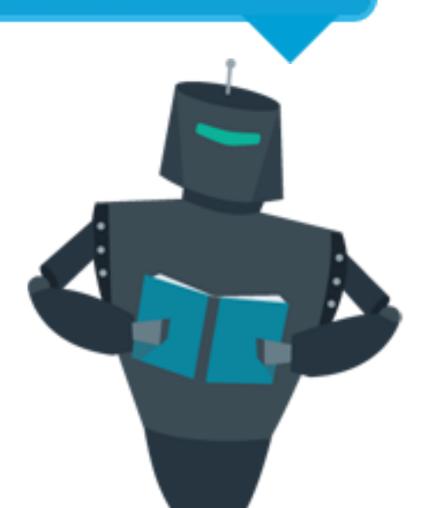

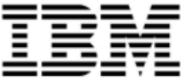

| Product S            | Product Search |                   |          |           |           |                |           |        |           |
|----------------------|----------------|-------------------|----------|-----------|-----------|----------------|-----------|--------|-----------|
| Faculty/Sta          | ff Studen      | ts                |          |           |           |                |           |        |           |
| Cloud                | Commerce       | Data & Analytics  | IoT      | Mobile    | Security  | Power Systems  | z Systems | Watson | Additiona |
| Cloud Access Courses |                |                   |          |           |           |                |           |        |           |
| Bluemix              | Blueworks      | Live Power System | ms Acade | mic Cloud | z Systems | Academic Cloud |           |        |           |

#### IBM Bluemix Promo Code - 12 Month Trial

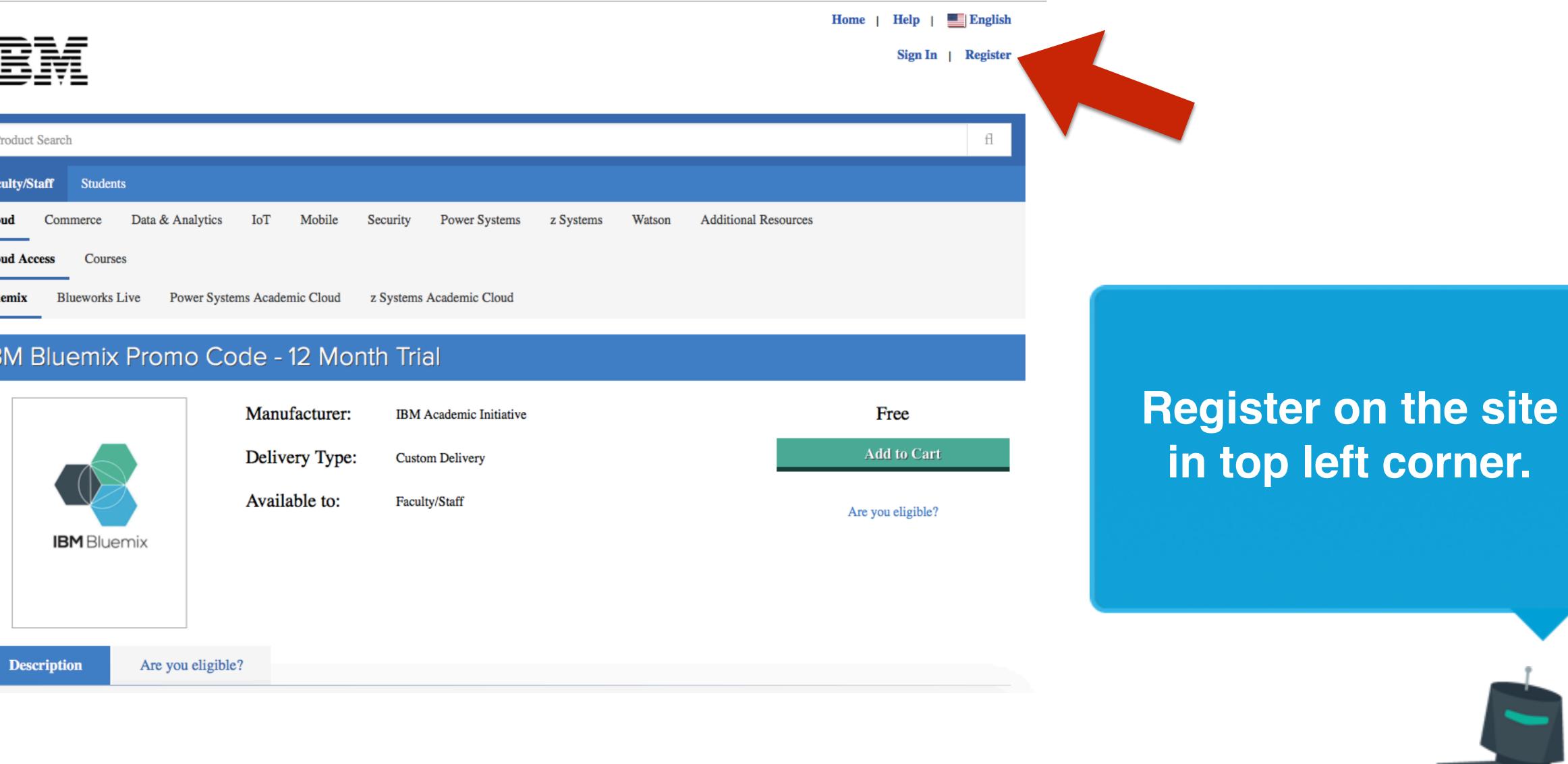

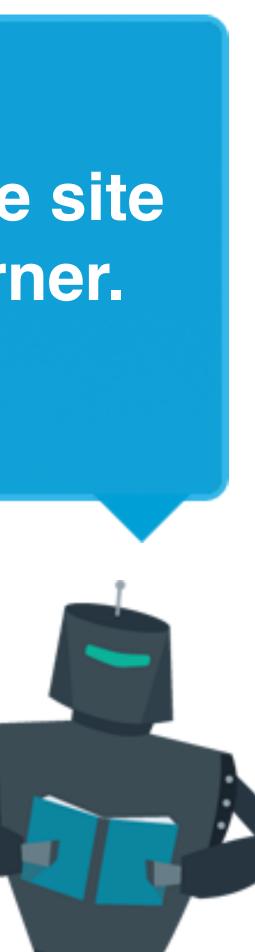

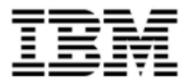

**Product Search** Faculty/Staff

#### Verification

To order products on this WebStore, you must be affiliated with an organization that is authorized to use this WebStore.

How would you like to register?

With a registration code

Continue

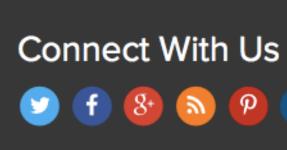

### As verification method choose email from university domain (1st option).

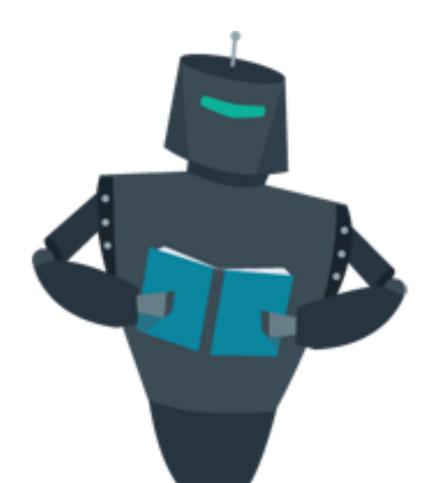

#### Sign In | Register

#### Students

- With an organization-issued email address (e.g. a ".edu" or ".ac.uk" address)
  - By activating an account that has already been created for you
  - By submitting proof of your academic affiliation (e.g. a student ID or report card) via upload or fax.

Please allow two business days for your proof to be verified after you submit it. Some orders may be placed on hold until this verification is complete.

P 🖸

**OnTheHub** 

Contact Us

Safe Shopping

Privacy Policy

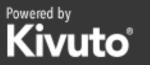

SECURED BY RapidSSL. www.rapidssl.com

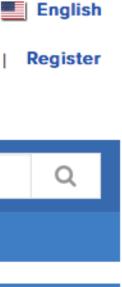

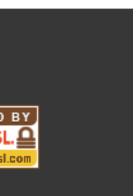

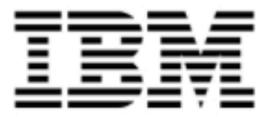

Product Search

Faculty/Staff Students

### Account Verification > Verify Email Address

#### Organization-Issued Email Address\*

A confirmation email will be sent to the address you provide. Please ensure that your email is configured to allow messages from the domain "@onthehub.com". Check your Spam folder if the email does not arrive within a few minutes.

Back

Continue

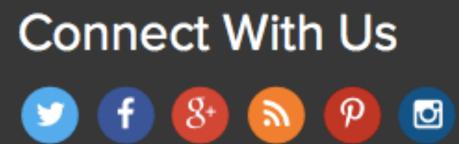

### OnTheHub

Contact Us

Safe Shopping

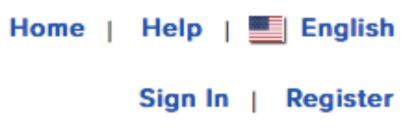

### Enter your email issued by your school or university.

Q

**Privacy Policy** 

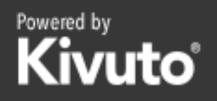

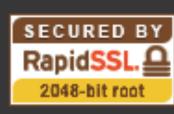

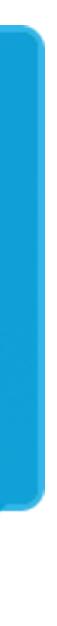

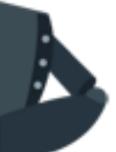

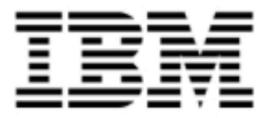

Product Search

Faculty/Staff Students

A The email address you provided was not issued by an organization that is eligible to issued email address or <u>request</u> that "cz.ibm.com" be recognized as a valid domain for

### Account Verification > Verify Email Address

#### **Organization-Issued Email Address\***

jan\_louda@cz.ibm.com

A confirmation email will be sent to the address you provide. Please ensure that your email is configured to allow messages from the domain "@onthehub.com". Check your Spam folder if the email does not arrive within a few minutes.

Back

Continue

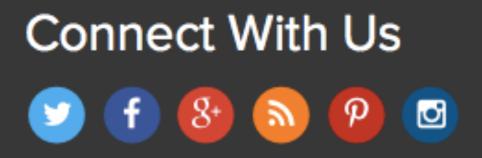

### OnTheHub

Contact Us

**Privacy Policy** 

Safe Shopping

|                                                              | Home   Help   📕 English |
|--------------------------------------------------------------|-------------------------|
|                                                              | Sign In   Register      |
|                                                              |                         |
|                                                              | Q                       |
|                                                              |                         |
|                                                              |                         |
| o use this WebStore (e.g. a school). P<br>your organization. |                         |
|                                                              | In case of this message |
|                                                              | contact IBM             |
|                                                              | (jan_louda@cz.ibm.com)  |
|                                                              | to get your university  |
|                                                              | enrolled.               |

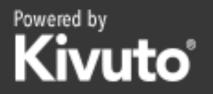

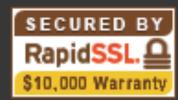

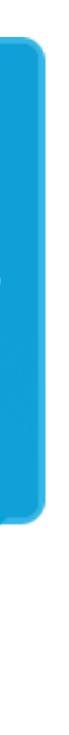

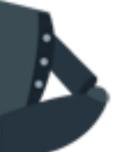

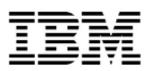

Product Search

Faculty/Staff Students

#### Account Registration

#### First Name\*

Jan

#### Username<sup>\*</sup>

jan.novak@fi.muni.cz

#### Choose a Password\*

......

Password must be at least six characters long.

#### Proof of Eligibility

#### Your Organization\*

Fakulta informatiky Masarykovy Univerzity

#### Group of which you are a member\*

| Students                                                                               | •   |
|----------------------------------------------------------------------------------------|-----|
| You will be liable for the full price of any products you have ordered if you are unab | ole |

to supply proof of your eligibility upon request

#### Receive email communications from OnTheHub, powered by Kivuto Solutions Inc., including information about promotions and new releases. You can unsubscribe at any time. For further details and contact information, please refer to the Privacy Policy.

Please keep me informed of products, services, and information specifically related to this offer. (Required for program consideration)

|                                                                      | cy & Terms                                             |                                   |
|----------------------------------------------------------------------|--------------------------------------------------------|-----------------------------------|
| Back                                                                 | Register                                               |                                   |
| Connect With Us                                                      | OnTheHub<br>Contact Us Privacy Policy<br>Safe Shopping | Powered by<br>Kivuto <sup>®</sup> |
| © Kivuto Solutions Inc. All Rights Reserved v3.28.5902.34 (P2827957) |                                                        |                                   |

Home

#### Last Name\*

Novák

#### Email Address\*

jan.novak@fi.muni.cz

Your email address will act as your username. You will use it to sign in to the WebStore.

#### Confirm Password\*

\*\*\*\*\*\*\*

#### Organization-Issued Email Address\*

jan.novak@fi.muni.cz

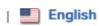

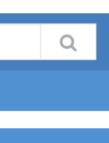

If your school or university domain is enrolled you can continue with registration.

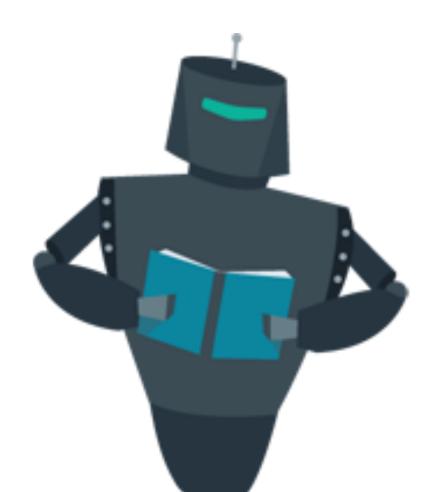

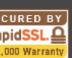

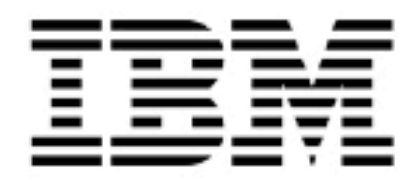

#### Orders & Downloads

- 1 Thank you for registering.

#### Eligibility

You are a member of (or have requested membership in) the following groups:

- Organization: User Groups:
- Verification Method: Status:

**Request Additional Eligibility** 

### Connect With Us (f) 8 🔊 💫 🖸

### After successful registration you get confirmation also in your mailbox

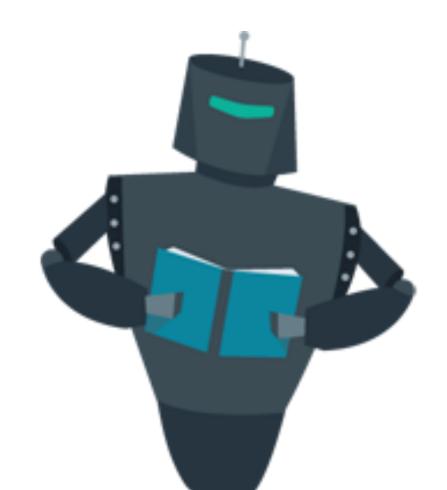

Home | Help

Hello, jan.novak@fi.muni.c

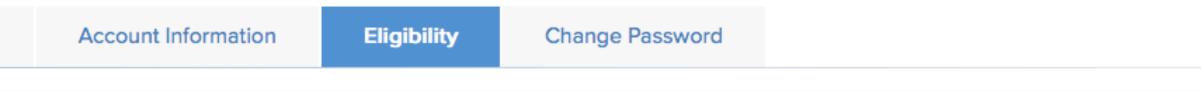

1 Your account is currently pending verification. Some orders may be placed on hold until this verification is complete. See details below.

Fakulta informatiky Masarykovy Univerzity

#### Students

Organization-issued email address

Unverified (Expires: 2018-04-03)

An email has been sent to jan.novak@fi.muni.cz with the subject "Email address confirmation" to confirm the email address. Please follow the instructions in the email. If you do not receive it within an hour, please ensure your email program is configured to allow emails from kivuto.com. Click below and we will resend the confirmation email. Resend Confirmation Email

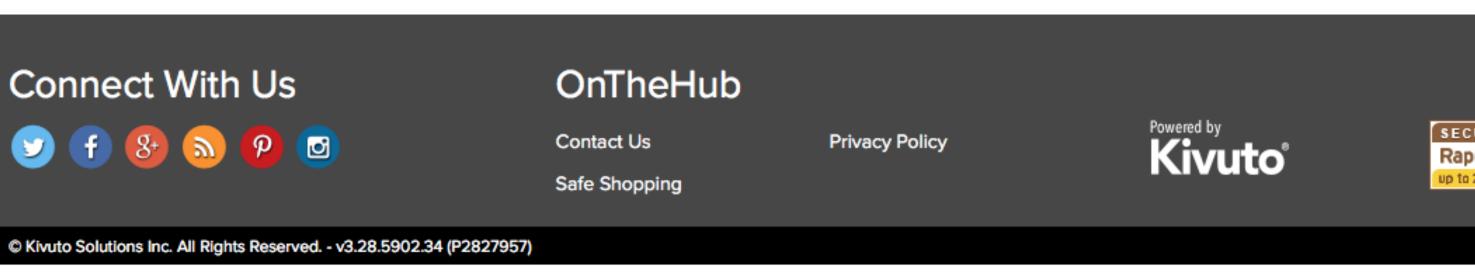

| I |   | En | glish    |
|---|---|----|----------|
| Z | ~ | I  | <b>P</b> |
|   |   |    |          |
|   |   |    |          |
|   |   |    |          |
|   |   |    |          |
|   |   |    |          |
|   |   |    |          |
|   |   |    |          |

SECURED BY RapidSSL. up to 256-bit SSL

2: SHOP

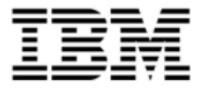

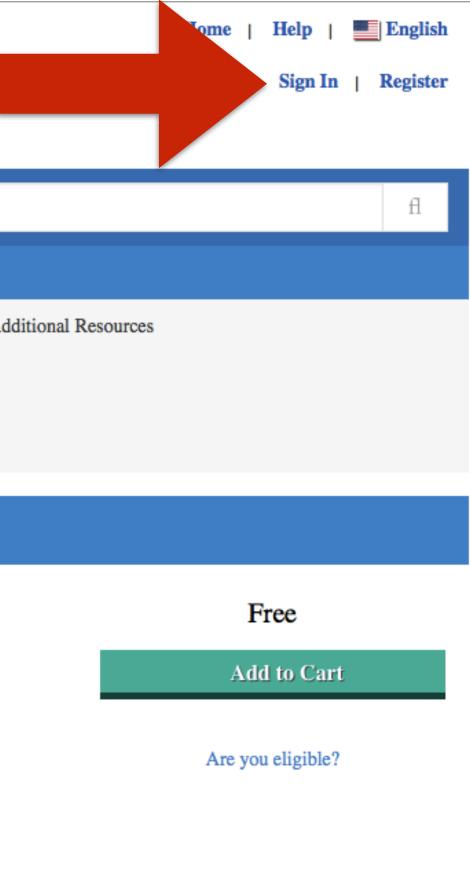

| Product              | Product Search |           |                   |          |            |           |                |           |        |            |
|----------------------|----------------|-----------|-------------------|----------|------------|-----------|----------------|-----------|--------|------------|
| Faculty/S            | taff           | Student   | S                 |          |            |           |                |           |        |            |
| Cloud                | Com            | imerce    | Data & Analytics  | IoT      | Mobile     | Security  | Power Systems  | z Systems | Watson | Additional |
| Cloud Access Courses |                |           |                   |          |            |           |                |           |        |            |
| Bluemix              | Bl             | ueworks I | Live Power System | ms Acade | emic Cloud | z Systems | Academic Cloud |           |        |            |

#### IBM Bluemix Promo Code - 12 Month Trial

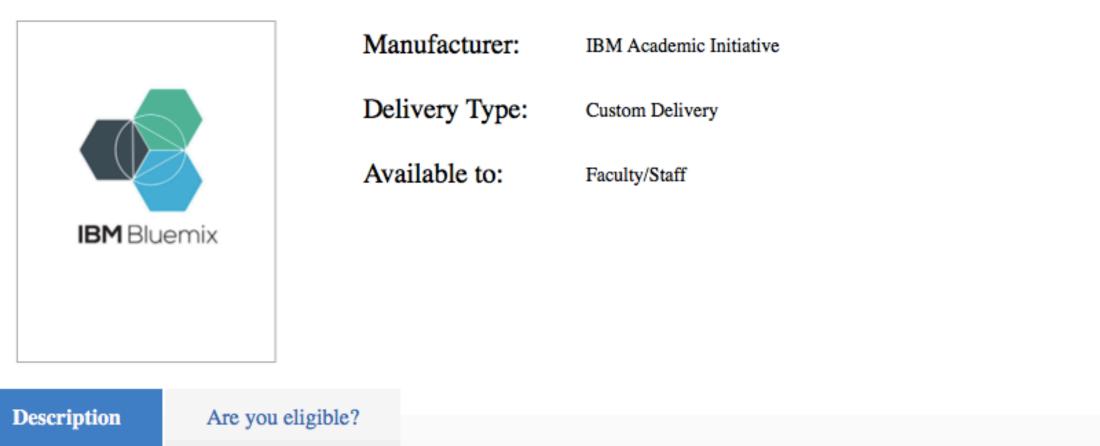

# Go to page: ibm.onthehub.com

### and sign in.

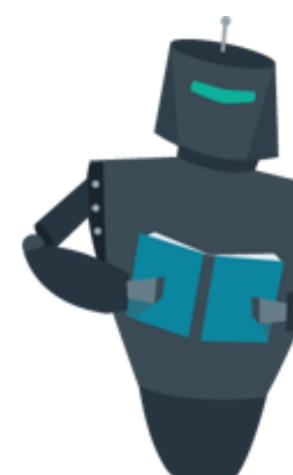

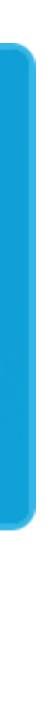

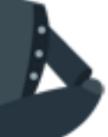

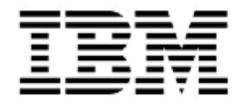

Demonstration Only

| Product Sear   | Product Search  |  |  |  |
|----------------|-----------------|--|--|--|
| Faculty/Staff  | Students        |  |  |  |
| Sign In        |                 |  |  |  |
| 🛓 Username     | La Username*    |  |  |  |
| Enter userna   | Enter username  |  |  |  |
| Password*      |                 |  |  |  |
|                |                 |  |  |  |
|                | Sign In         |  |  |  |
| Forgot usernan | ne or password? |  |  |  |

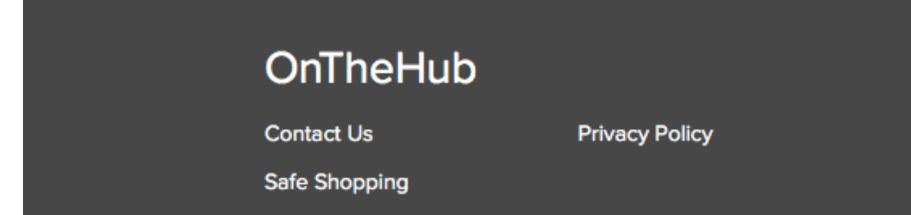

© Kivuto Solutions Inc. All Rights Reserved. - v3.28.5902.34 (P2827957)

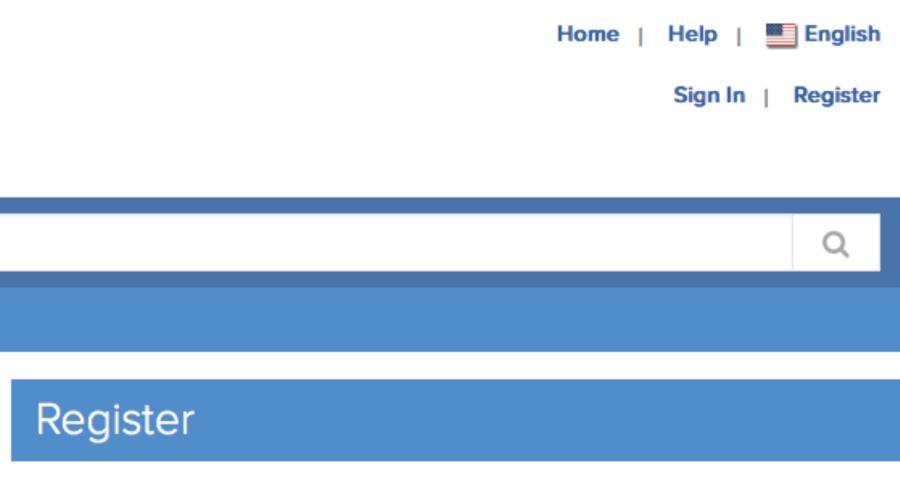

Need to request an account or complete registration? Click the Register button below to continue.

Register

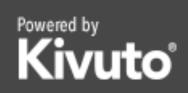

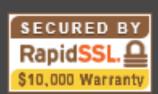

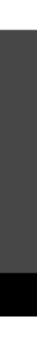

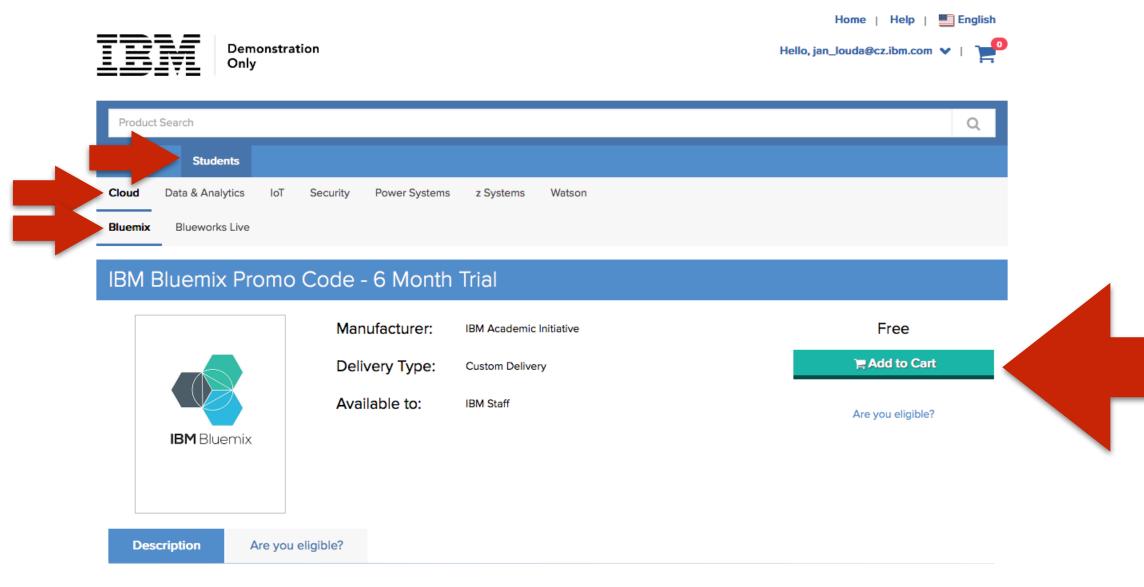

IBM Bluemix is the cloud platform that offers a choice of scalable and flexible resources in one consistent experience. Bringing together APIs and services, Bluemix offers a rich and continuously expanding ecosystem of services to accelerate the pace of innovation.

#### Accelerate Innovation

Different courses need different tools. Choose the runtimes or boilerplates that allows you to create cloud solutions based on packages of sample code and services, or start from scratch. Use the uniquely open Bluemix architecture to support the best choices for your projects today and support the changes for each new best choice over time. Your experience of developing, launching, and maintaining cloud-based applications remains the same.

#### Gain Deeper Insights

Extracting insight and value from data and effectively managing it is important to new application design and delivery. From Watson to Spark, Bluemix provides the tools to extract insight and value from big data in ways that were never previously possible.

- Cognitive Services: Bluemix provides access to Watson services for use via APIs in cloud-based applications.
- Data Analytics: With data being the new natural resources, learning how to collect, analyze, predict and act based on information is a pillar for any profession. Developers
  want to invent new digital experiences for customers. Data scientists search for new and unexpected trends. IT data architects make it all scale and integrate with the best
  technologies for the job. Built for all of these needs, the Data and Analytics services available on IBM Bluemix provide an ideal platform to learn a range of technologies
  including Cloudant, dashDB and Spark.
- Internet of Things: Experience a fully managed, cloud-hosted service designed to simplify and derive value from your IoT devices. Connect your device, send data to our cloud, set up and manage your devices, and use APIs to connect apps to your device data.
- Devops: Continuous delivery is now a best practice for software development in the rapidly changing marketplace. Development teams must experiment quickly, fail fast, and bring worthy innovations to market—scaling and iterating them. There is no better way than Bluemix to experience this new paradigm.

#### **Open Source Skills**

IBM Bluemix is based on an industry standard Cloud Foundry certified platform. Built upon IBM's support for Open Governance and Open Architecture, Bluemix puts leadership in OpenStack, Cloud Foundry, Node, Docker and more into practice.

**NOTE**: Each user can only request one Bluemix promotion code. If you already have a cloud access promotion code in your shopping cart, you will not be able to add another. With Bluemix you have a single platform in the cloud that will enable you to develop your own solutions using a wide range of IBM services and APIs, including big data, analytics, Internet of Things (IoT), Watson, mobile, security and more.

#### OnTheHub

Contact Us Safe Shopping Privacy Policy

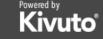

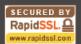

Select tabs: Students> Cloud>Bluemix

and add your trial to your shopping cart.

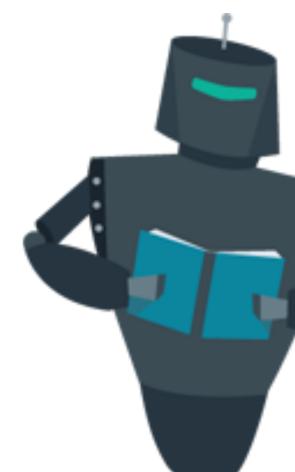

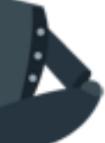

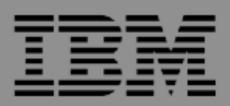

Demonstration Only

| Product Search  |                                  |
|-----------------|----------------------------------|
| Faculty/Staff   |                                  |
| Cloud Data      | dded to your shopping cart       |
| Bluemix Blue    |                                  |
| IBM Blue        | IBM Bluemix Promo Code - 6 Month |
|                 | Back to Shopping                 |
|                 |                                  |
| <b>IBM</b> Blue | emix                             |
|                 |                                  |
|                 |                                  |
| Description     | Are you eligible?                |
|                 |                                  |

IBM Bluemix is the cloud platform that offers a choice of scalable and flexible resources in one consistent experience. Bringing together AP and continuously expanding ecosystem of services to accelerate the pace of innovation.

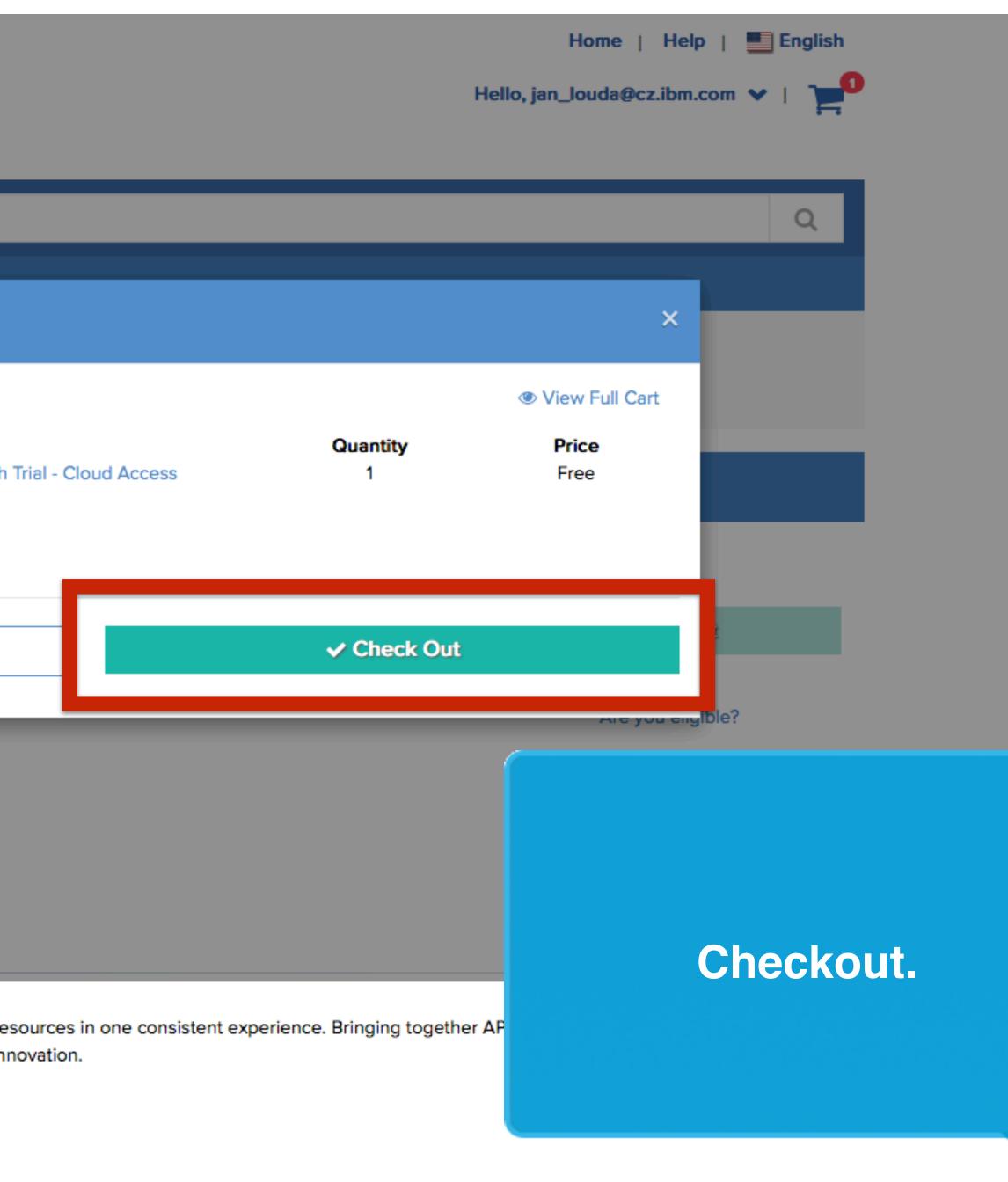

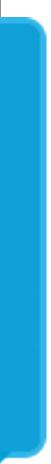

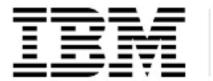

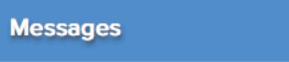

#### Product

#### This message applies to:

IBM Bluemix Promo Code - 6 Month Trial - Cloud Access

#### Academic Initiative Program Agreement

You can also view this agreement in Greek, Indonesian, Polish, and Czech.

The purpose of this IBM Academic Initiative agreement ("Agreement") is to make available certain software, resources, cloud services for educational and non-commercial research only to qualifying students, employees or contractors with educational institutions, or learning providers. As an authorized representative, you accept the terms of this Agreement by completing the registration process at http://ibm.biz/ibmonhub2.

2 Order

This Agreement and any IBM license agreements or any other agreements under which Eligible Resources are made available are the complete agreement between you and IBM regarding the use of those Eligible Resources. This Agreement replaces any prior oral or written communications between you and IBM regarding this offering. If there is a conflict between any of the terms of other applicable licenses and agreements and those of this Agreement, the terms of this Agreement prevail to the extent that the terms conflict.

#### 1. Definitions

Institution: an accredited publicly- or privately-funded educational institution approved by IBM to participate in this offering. Qualifications for approval are listed at the following web site: https://developer.ibm.com/academic/docs/usage-questions/

Registered Educator: a member of an Institution's teaching or research staff who has registered, with the authorization of their Institution, to participate in this offering.

Registered Student: a student of an Institution who has the authorization of their Institution to participate in this offering.

Educational Materials: The term "Educational Materials" means educational material that IBM or a third party on behalf of IBM may make commercially available. Educational Materials may be tutorials, instructor guides, student guides, lab guides, lab exercises, slide decks, sample tests, syllabi, workbooks, charts, white papers, data sets and IBM Redbooks. Educational Materials may be delivered in the form of software or written material, computer-based training (CBT) or Web-based training (WBT) courses, Webcasts, or Adobe Acrobat ("PDF") or csv files or revisable formats.

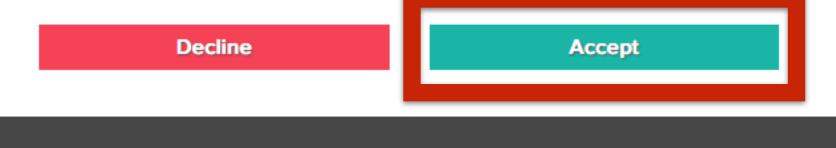

#### OnTheHub

Contact Us

Privacy Policy

Safe Shopping

| Home   Help   🛄 English             |
|-------------------------------------|
| Hello, jan_louda@cz.ibm.com 🗸   📜 🗧 |
|                                     |
|                                     |
| 3 Receipt                           |
|                                     |
|                                     |

### Agree on terms..

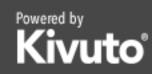

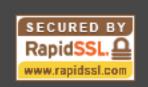

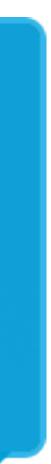

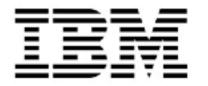

Messages

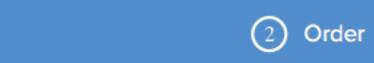

#### Student Survey

#### Product

This message applies to:

IBM Bluemix Promo Code - 6 Month Trial - Cloud Access

Please answer the following questions to complete the check out process

In which college/department do you study (select one that most closely aligns)\*

Computer Sciences

What is the name of your course(s)? Please include course number.\* (for multiple courses separate each name

Cloud development foundations

Which topic most closely relates to your course content?\* (you can only select one)\*

Cloud

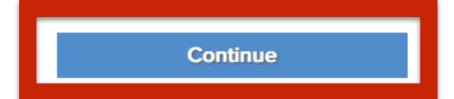

#### OnTheHub

Contact Us

Privacy Policy

Safe Shopping

| Home   Help   🛄 English             |
|-------------------------------------|
| Hello, jan_louda@cz.ibm.com 👻   📜 📕 |
|                                     |
|                                     |
| 3 Receipt                           |
|                                     |
|                                     |
|                                     |
|                                     |
|                                     |
|                                     |
|                                     |
|                                     |
| -                                   |
| with a comma)*                      |
| ,                                   |
|                                     |
| •                                   |
|                                     |
|                                     |
|                                     |
|                                     |
|                                     |
| Powered by SECURED BY RapidSSL.     |
| Kivuto <sup>®</sup> RapidSSL.       |

### Answer few questions.

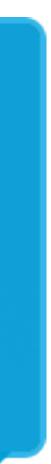

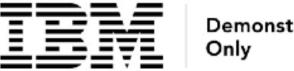

| Demonstration |  |
|---------------|--|
| Only          |  |

|             | (1) Messages             | Order                        |
|-------------|--------------------------|------------------------------|
| ltems       |                          |                              |
| IBM Bluemix | IBM Bluemix Promo Code - | 6 Month Trial - Cloud Access |

#### Contact Information Fields marked with an asterisk (\*) are required

| First Name*          | Last Name* |
|----------------------|------------|
| Jan                  | Louda      |
| Email*               |            |
| jan_louda@cz.ibm.com |            |
|                      |            |

Receive email communications from OnTheHub, powered by Kivuto Solutions Inc., including information about promotions and new releases. You can unsubscribe at any time. For further details and contact information, please refer to the Privacy Policy.

Please keep me informed of products, services, and information specifically related to this offer. (Required for program consideration)

Proceed With Order

#### OnTheHub

Privacy Policy

Safe Shopping

Contact Us

© Kivuto Solutions Inc. All Rights Reserved. - v3.28.5902.34 (P2827957)

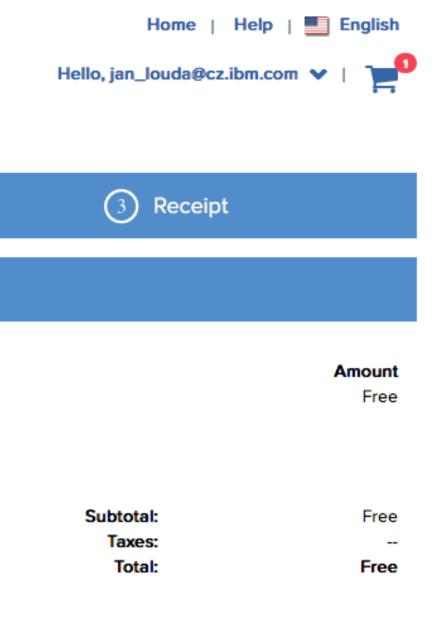

### Finalize order.

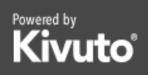

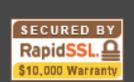

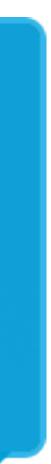

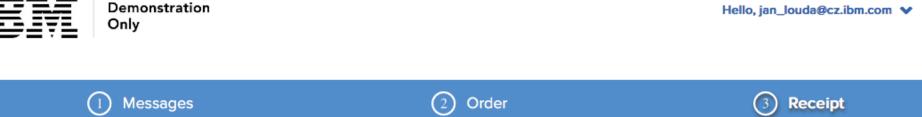

• Your order has been placed and a confirmation email will be sent to you shortly. You may want to print this page for your records. Detailed information about all of your orders can be found under Your Account.

| Order Summary |                                           | Order Inform    | Order Information                 |  |
|---------------|-------------------------------------------|-----------------|-----------------------------------|--|
| Order Date:   | 2017-04-03 05:02<br>Eastern Daylight Time | Name:<br>Email: | Jan Louda<br>jan_louda@cz.ibm.com |  |
| Order Number: | 100538053044                              |                 |                                   |  |
|               |                                           |                 |                                   |  |

#### ltems

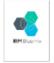

#### IBM Bluemix Promo Code - 6 Month Trial - Cloud Access Notes:

Thank you for requesting extended trial access to IBM Bluemix, a single platform in the cloud that will enable you to develop your own solutions using a wide range of IBM services and APIs, including big data, analytics, Internet of Things (IoT), Watson, mobile, security and more.. To take advantage of this special cloud offer\*, redeem the unique promotion code provided during checkout:

1) Register for an IBM Bluemix trial account, if you haven't already. (Don't forget, to complete the registration process you must respond to the click/accept text or email from id@bluemix.net)

2) Login to your Bluemix dashboard. Click on Account in the upper right corner and then on Account Type in the left navigation.

3) Enter the promo code from checkout. Click apply.

After you successfully apply the code, refresh the page to see the extension reflected in the calendar icon.

Learn more about how to use IBM Bluemix in your course work by using the on-line documentation and community resources. We hope you'll find value in using the many APIs and services available on IBM Bluemix as you complete your learning projects.

Sincerely,

IBM Academic Initiative

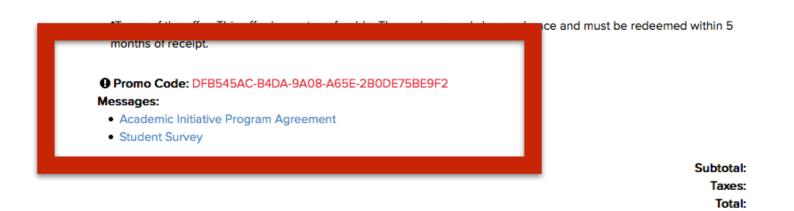

Free --Free

English

Amount

Free

Home | Help |

🐂 Back to Shopping

#### OnTheHub

Contact Us

Safe Shopping

Privacy Policy

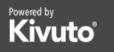

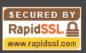

© Kivuto Solutions Inc. All Rights Reserved. - v3.28.5902.34 (P2827957)

## You will be presented with your Bluemix code.

Note it down.

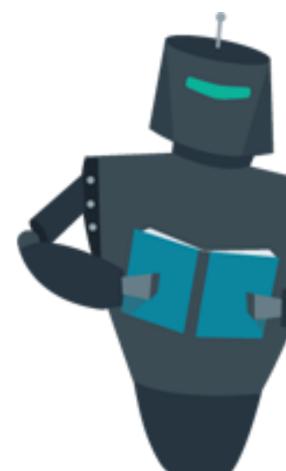

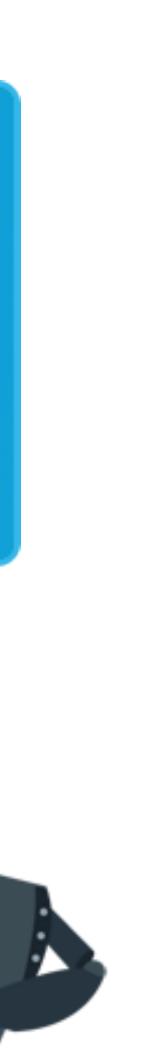

3: APPLY

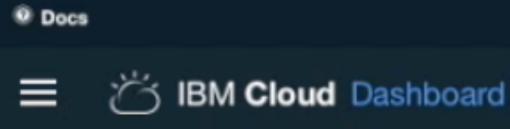

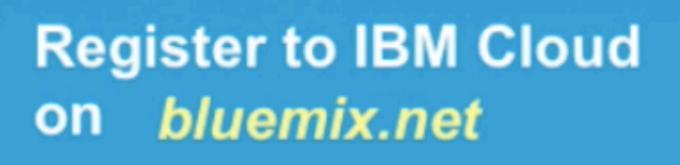

Go to "Billing" menu.

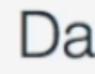

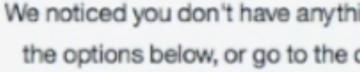

Explore our Offerings

### Get started by deploying your first app

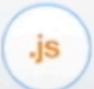

.java

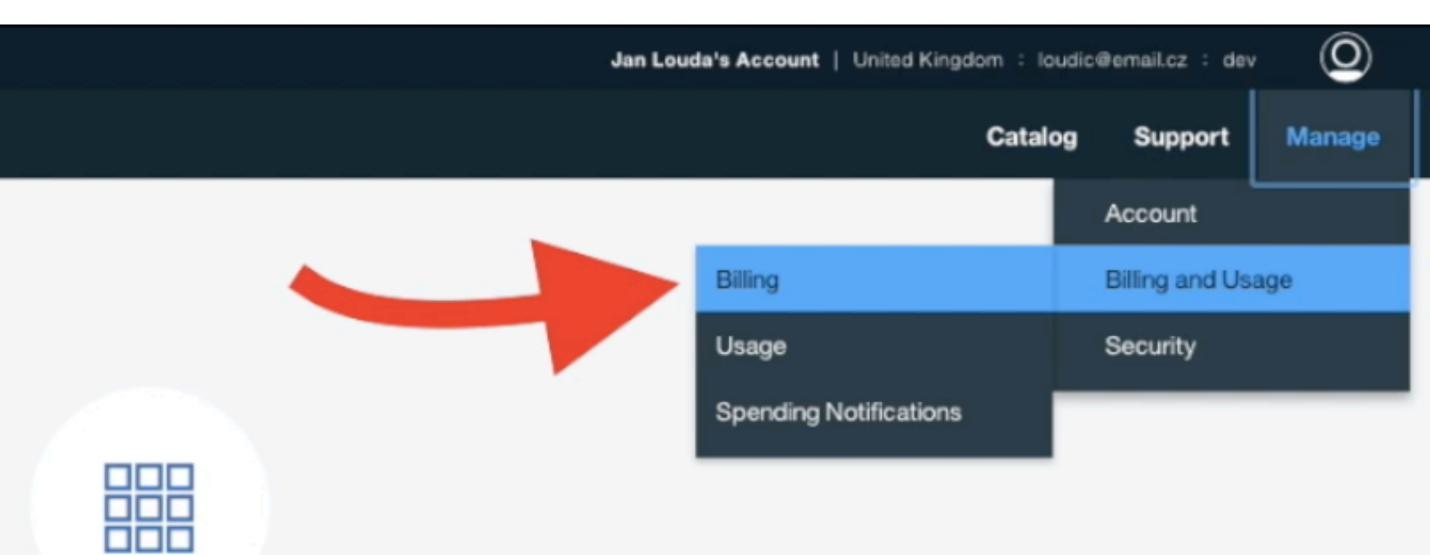

### Dashboard

We noticed you don't have anything on your platform yet, get started with one of the options below, or go to the catalog to create a new application or service.

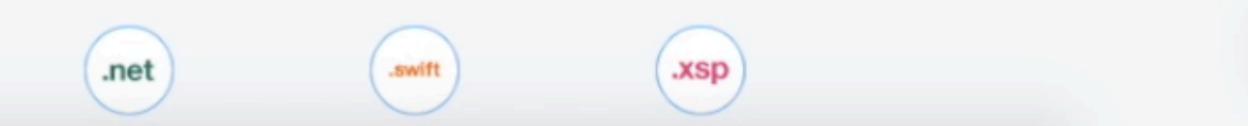

#### O Docs

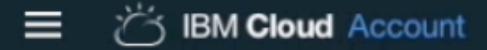

#### Profile

Platform Notifications

#### JAN LOUDA'S ACCOUNT

**Usage Dashboard** 

#### Billing

Spending Notifications

**Cloud Foundry Orgs** 

Lite Account Invites

### Get a \$200 credit when you upgrade

services.

Add Credit Card

### Feature Codes

account extensions. One time use only per each feature

Apply feature code

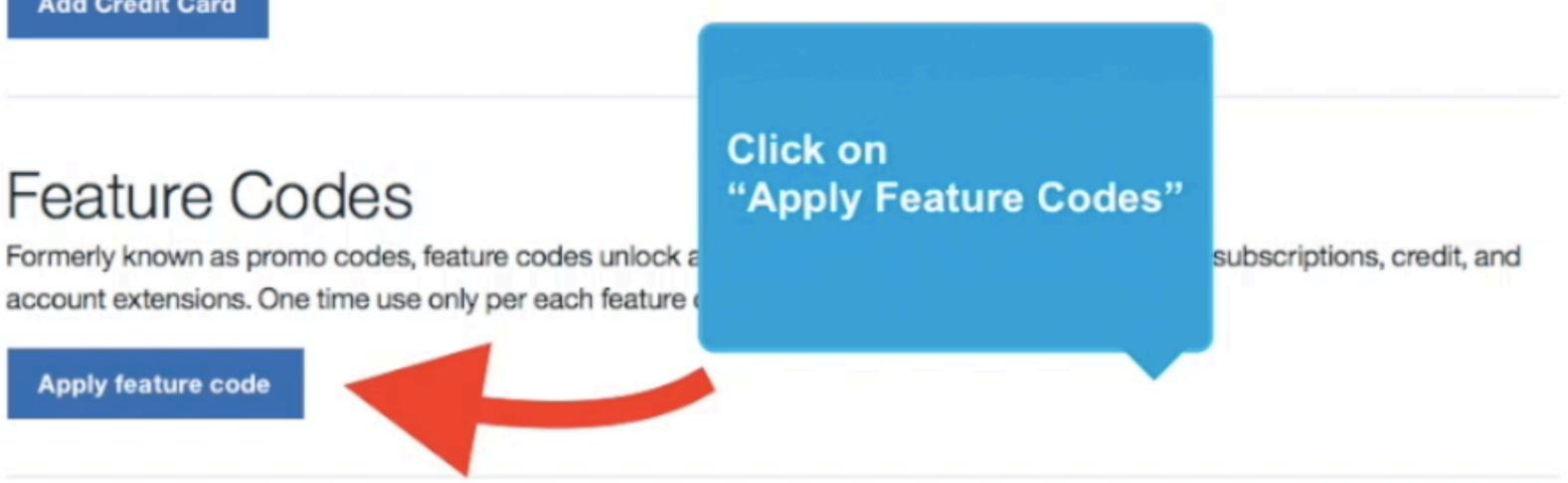

#### DANGER ZONE

### Deactivate this Account

stored by IBM Cloud.

**Deactivate Account** 

Enter your credit card to receive a limited offer promotional credit. The credit does not apply to infrastructure and third-party

Deactivating this account cannot be undone. Please be sure you want to permanently unsubscribe and deactivate all data

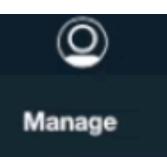

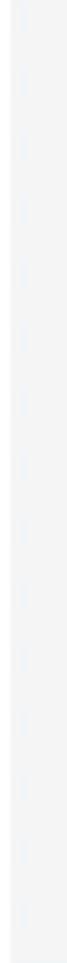

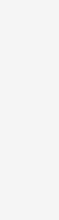

#### Docs

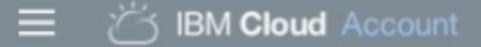

#### Profile

Platform Notifications

#### JAN LOUDA'S ACCOUNT

Usage Dashboard

Billing

Spending Notifications

Cloud Foundry Orgs

Lite Account Invites

### Get a \$200

Enter your credit card to rec services.

#### Feature Code

Enter a feature code to apply an IBM Cloud capability to this account including subscriptions, credit, and account extensions.

A feature code can only be applied to one IBM Cloud account and cannot be removed once applied.

### Deactivate this Account

stored by IBM Cloud.

**Deactivate Account** 

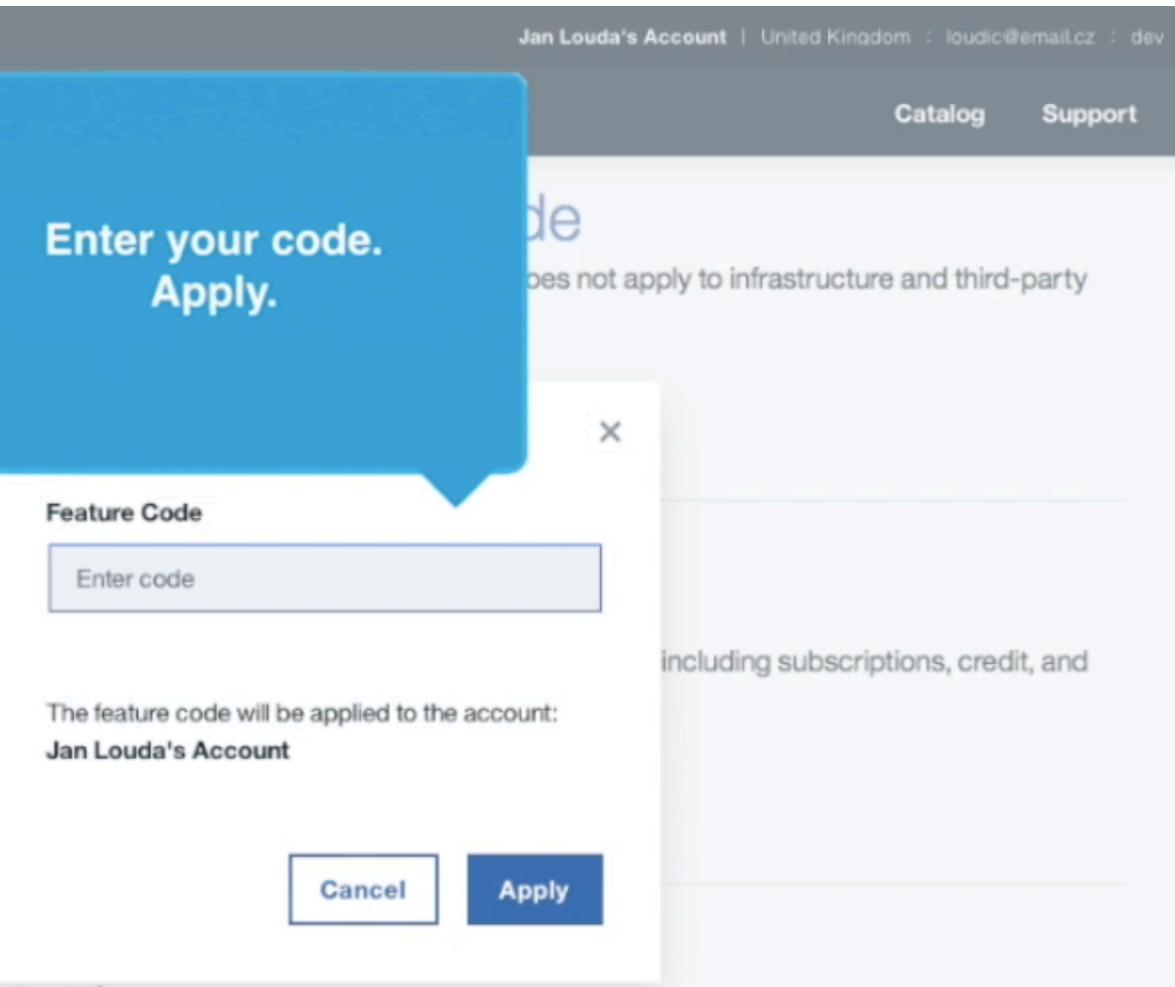

Deactivating this account cannot be undone. Please be sure you want to permanently unsubscribe and deactivate all data

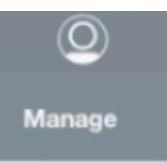

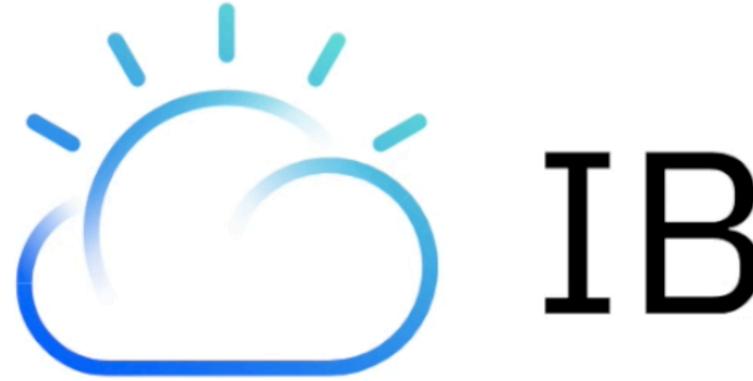

# **IBM Cloud**